## WISEdata Snapshot Preparation Choice Schools

**Carrie Boe** 

**Customer Service Team** 

**Choice School Liaison** 

March 9 & 10, 2023

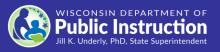

## **Reporting Deadlines and Snapshots**

See the <u>WISEdata Events</u> page for the most up-to-date information.

- Summer Data Quality Review August 2023

   2022-23 Year End Attendance & Completion
- November 2023 6 weeks prior to snapshot
  - DPI Data Quality outreach begins

- Tuesday, December 5, 2023, Snapshot
  - 2022-23 Year End Attendance & Completion
  - 2023-24 Third Friday of September Enrollment
  - o 2023-24 Graduation Requirements
  - 2023-24 Digital Equity Data (recommended, not required)
- Tuesday, May 23, 2023, Snapshot
  - o 2022-23 Spring Demographics

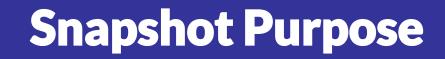

Why We Collect the Data

The snapshots will serve as the permanent data source for certified reporting by DPI. Snapshot data is used for the following:

- <u>Federal reporting</u>, including <u>ESSA</u>
- Public Reporting in the Data Warehouse
- Accountability Report Cards
- Some funding determinations, such as <u>IDEA</u>, <u>high poverty aid</u>, <u>maintenance</u>

of effort (MOE), and others.

## **Data Flow for Snapshot**

Data is:

- Entered your vendor tool (SIS)
- Pushed to WISEdata and run through data quality checks (validations)
- Validated in the system on the day and time of the snapshot, loaded to Data Warehouse, and "snapped" for reporting purposes

Users can use WISEdata Portal validation results to go back to their vendor tool to make corrections and push the corrected data to WISEdata through December 5.

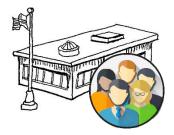

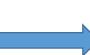

# wisconsin department of **Public Instruction**

### Wisconsin Districts and Schools

- Student Information System (SIS)
- Special Education Information System
- Behavior & Discipline Systems

ed•fi

ech stack

API

\* Ec

security, not WISEsecure

- College & Career Readiness
   Software
- School Finance Management System
- Student Assessment
- Student Immunization

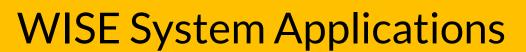

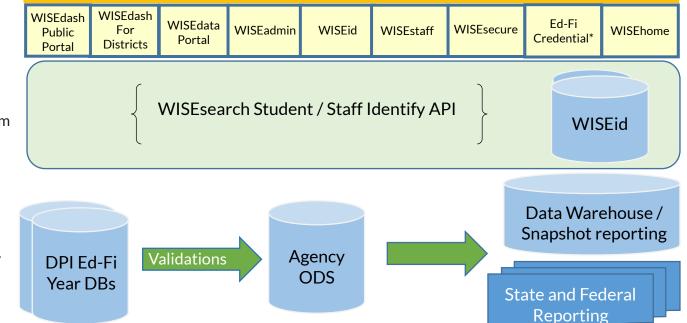

## Goal

All errors should be fixed and warnings either acknowledged or fixed prior to a snapshot to ensure the best possible data for reporting purposes.

Any data with a validation message has the potential to impact the snapshot data and subsequent reporting.

## **Snapshot Preparation Steps**

- Step 1: Your Vendor System
- Step 2: WISEdata Tasks
- Step 3: WISEdash Extracts
- Step 4: WISEadmin Portal
- Step 5: Final Tasks

## **Step 1: Your Vendor System**

### At the beginning of the school year or earlier:

- Ensure the latest version of the SIS platform is installed we recommend making any changes at least 6 weeks prior to the snapshot.
- Make sure that your **vendor can transmit the required data to DPI for required collections**. Confirm using the <u>Vendor WISEdata Status</u> webpage.
- Be sure to **attend any vendor provided training** so you are clear on **how to send required data to the DPI** within the vendor tool and basic troubleshooting steps (e.g., full synchronization).

## Step 1: Your Vendor System (1 of 2)

- **Begin submitting data** from your vendor tool (i.e., SIS) to WISEdata via Ed-Fi.
- Make sure all needed data is entered into SIS.
  - Keep non-reporting software products synced.
- Resolve validation messages, errors, or alerts located in your SIS vendor tool.
- Points to remember:
  - $\circ~$  Missing data cannot be validated.

## Step 1: Your Vendor System (2 of 2)

- Review **WISEdata Ed-Fi API Level 1 (L1) errors** using your vendor report, vendor error logs, or the WISEdata Portal Home Page. These errors prevent the data from getting to DPI. If these errors aren't cleared, you will need to request assistance from your vendor. You can find more information about using the WISEdata Portal Home Page features in this <u>mini tutorial</u>.
- Resolve the WISEdata Ed-Fi API L1 errors in your vendor system and re-submit the data to the WISEdata Ed-Fi API. Repeat as needed. Correct the data with errors in your vendor system.

### Step 1: Your Vendor System WISEdata Portal – Data Pipeline Status (10f4)

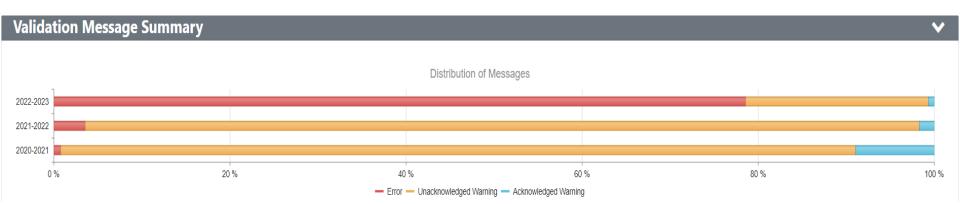

## Step 1: Your Vendor System WISEdata Portal – Data Pipeline Status (2 of 4)

**Current School Year Transactions:** 

- "i" = none in past 24 hours
- Green = within past 24 hours and successful
- Red = within past 24 hours with some errors

| Dat | a Pipeline Status 🛈                         |                               |                                                                                    |                                         |
|-----|---------------------------------------------|-------------------------------|------------------------------------------------------------------------------------|-----------------------------------------|
| Sch | ool Years:                                  | 2022 - 2023                   | ✓ 2021 - 2022                                                                      | ☑ 2020 - 2021                           |
| Ve  | endor(s) 🛈                                  |                               |                                                                                    |                                         |
|     | Vendor / WISEdata Communica                 | ation Status                  | _                                                                                  |                                         |
|     |                                             |                               | u have approved for integration with W<br>sactions') in last communication date/ti |                                         |
|     | f there are <b>communication errors</b> (of | ten called Level 1 validation | errors) you will see a red 'x' icon. Click                                         | on the vendor box indicating errors hav |
|     | While much of the data in the drill dow     | n is a bit more technical, it | can sometimes be obvious as to the iss                                             | ue or it can provide enough informatio  |
|     | Include API Read (GET) transa               | actions                       |                                                                                    |                                         |
|     | 2022 - 2023                                 | Infinite Car<br>🙁             | npus                                                                               |                                         |
|     | Last request to WISEdata Api                | 9/21/2022 3:21                | :47 PM                                                                             |                                         |
|     | 2021 - 2022                                 | Infinite Car<br>O             | npus                                                                               |                                         |
|     | Last request to WISEdata Api                | 9/21/2022 3:15                | :48 PM                                                                             |                                         |
|     | 2020 - 2021                                 | Infinite Car                  | npus                                                                               |                                         |

9/21/2022 3:15:47 PM

Last request to WISEdata Api

### Step 1: Your Vendor System WISEdata Portal – Data Pipeline Status (3 of 4)

#### WISEdata

#### STEP 1 - WISEdata API 🚯

#### WISEdata API Database - Data Last Received

This section provides boxes for each data 'domain' (e.g. Enrollment, Program (SPED, etc.)) and the date/time we last received data from the vendor(s) responsible for sending that data to WISEdata on behalf of the school or district. Drill in to see the details at a more granular level.

The goal is to alert you if data hasn't been received for that domain within a reasonable period of time based on a setting maintained by the WISEdata DPI. Users will see a green 'checkmark', yellow 'caution' or red 'x' depending on the last time data was received for the specific data domain. Yellow 'caution' or red 'x' states could be the result of a problem with a vendor tool configuration or simply a process issue.

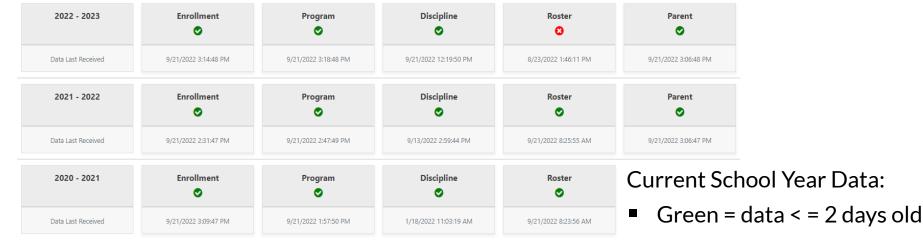

Red = data > 5 days old

### Step 1: Your Vendor System WISEdata Portal – API Error Drill Down (4 of 4)

### Infinite Campus - 2023 Transactions

Does NOT include API Read (GET) transactions

### Transactions in the last 24 Hours

|   | Aggregate Name 1    | HTTP Method 1 | ~ Error Count* | ~ Success Count* | Date/Time of Last Transaction |
|---|---------------------|---------------|----------------|------------------|-------------------------------|
| • | DisciplineActions   | POST          | 0              | 4                | 9/21/2022 12:19:50 PM         |
| • | DisciplineActions   | PUT           | 0              | 4                | 9/21/2022 12:19:51 PM         |
| • | disciplineIncidents | POST          | 0              | 5                | 9/21/2022 12:19:50 PM         |

### **WISEData Portal: Data Quality**

| Filters                                                           |                                 |                                           |                                                                                                   | ~                |
|-------------------------------------------------------------------|---------------------------------|-------------------------------------------|---------------------------------------------------------------------------------------------------|------------------|
| School Year 2022 - 2023   Reset                                   | School Type<br>All School Types | ٣                                         | Schools All Schools                                                                               |                  |
| Validation Message Summary                                        |                                 |                                           |                                                                                                   | ~                |
| ERRORS<br>Total data quality validations errors.<br>Details       | 1,662                           | % STUDENTS WITH ERRORS OR UNAG            | CKNOWLEDGED WARNINGS<br>12.7%<br>ol year with an active validation error or unacknowledged warnin | ng.              |
| WARNINGS - UNACKNOWLEDGED                                         | 439                             | VALIDATION LAST RUN                       | 9/20,                                                                                             | /2022 7:55:41 PM |
| Total data quality validation unacknowledged warnings.<br>Details |                                 | The last time data quality validation ran | successfully.                                                                                     |                  |

### WISEData Portal: Data Quality Data Quality Indicators

 $\sim$ 

#### **Data Quality Indicators**

#### ENROLLMENTS CURRENT

Students by Grade Level and Gender

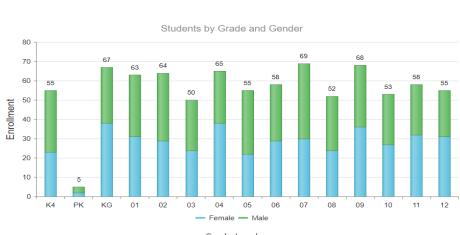

Grade Level Total Enrollment by Grade and Gender: 837

Click the **()** icon next to the Data Quality Indicator to get in-line help about the graphs. This help is specific to each Collection that is selected

#### ENROLLMENT COUNT DATES ()

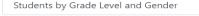

O 3rd Friday of September October 1st Child Count

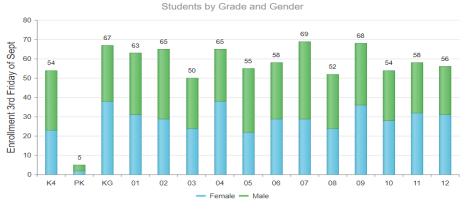

#### Grade Level Total Enrollment 3rd Friday of Sept by Grade and Gender: 839

Enrollment Current vs. Count DateAttendance

### Step 2: WISEdata Task (1 of 4)

## <u>Run Import & Validation in the WISEdata Portal</u>. This will import the data from WISEdata Ed-Fi into the WISEdata Portal and then run validations.

• If the Import & Validation job is not manually queued, it runs for all agencies around 5pm.

| Data isn't current and/or records are pending validation for 2022-2023 School Year.Click the 'Queue Import & Validation' button to initiate processing |                                                                             |                                            |  |  |  |  |  |
|----------------------------------------------------------------------------------------------------|-----------------------------------------------------------------------------|--------------------------------------------|--|--|--|--|--|
|                                                                                                    |                                                                             |                                            |  |  |  |  |  |
| Queue Import & Validation                                                                                                    | Validation Run Status - Pending [Projected Start : 9/21/2022 3:30:12 PM]    | Validation Last Run - 9/20/2022 7:55:41 PM |  |  |  |  |  |
| Validation Year: 2022-2023                                                                                                    | Notify me when validation is completed <b>0</b> brittany.mueller@dpi.wi.gov |                                            |  |  |  |  |  |
|                                                                                                    |                                                                             |                                            |  |  |  |  |  |

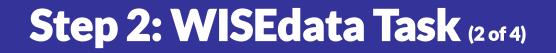

- A validation request is queued with a projected time of processing; look to see that validation has completed... or use the email feature!
- This can be requested from either the Home page or the Validation Messages page

### Step 2: WISEdata Task (3 of 4)

- Once the validation step is complete, <u>review data</u> <u>quality metrics and validation errors</u> in the WISEdata Portal on the Validation Messages page.
- Repeat as necessary.

### Step 2: WISEdata Task (4 of 4)

- In your vendor system, correct the data containing validation errors and warnings.
  - Visualize the numbers of errors & warnings on the Data Quality page and utilize the metrics to look for odd or unusual patterns.
  - Prioritize <u>critical</u> errors. Data with critical validation errors <u>may not</u> be loaded to WISEdash or otherwise will have a large impact on your resulting data.
  - In the WISEdata Portal--Validation Messages page, utilize the Validation Category filter to focus on validations relating to topics the snapshot is capturing for the selected School Year.

## **WISEdata Portal: Validation Messages**

| C | lear Grid I | Filter Expar  | d All Collapse All Export Errors Unacknowledged Warnings                                                                                                    |                |
|---|-------------|---------------|----------------------------------------------------------------------------------------------------|----------------|
|   |             | Code 🔻        | Message                                                                                                    | Total <b>Y</b> |
| Þ | Ð           | 6868 <b>Q</b> | Services missing from sLIPA for a student with ELP Code 1-5 0                                                                                                    | 2              |
|   | 0           | 7052 <b>Q</b> | Missing economic disadvantaged characteristics                                                                                                    | 2              |
|   | 8           | 6394 <b>Q</b> | Birth date does not match the current value in WISEid.                                                                                                    | 3              |
|   | 8           | 6469 <b>Q</b> | Enrollment overlap occurred. Review required                                                                                                    | 2              |
|   | 8           | 6577 <b>Q</b> | Invalid Exit Type for Expected Transfer with no evidence of move.                                                                                                    | 1              |
| • | 8           | 6719 <b>Q</b> | Exit Type, 'Transfer to another school covered by WISEdata; known to be continuing' (TC), should be used, as DPI has evidence of subsequent enrollment. 🤁                                                                                                    | 4              |
| • | 8           | 6818 <b>Q</b> | Student section begin date is outside the enrollment period. 0                                                                                                    | 16             |
|   | 8           | 7110 <b>Q</b> | Food Service Program begin or end date is not within the DPI school year 🖲                                                                                                    | 1              |
| • | ▲           | 6374 <b>Q</b> | This enrollment period overlaps another enrollment period or is totally encompassed within another enrollment period. This enrollment is invalid. The enrollment must either be removed or revised such that it is not overlapping with or entirely encompassed within another enrollment period. | 7              |
| • | ▲           | 6396 <b>Q</b> | The first name OR last name OR suffix of the student does not match the value in WISEid.                                                                                                    | 2              |
|   |             |               |                                                                                                    | Total: 23      |

~200 validation rules

User can manually trigger validation, or it runs overnight

### List of Validations

- Critical icon indicates a severe error that will greatly impact snapshot data
- Error icon indicates data is submitted incorrectly
- Warning icon indicates something may be wrong with the submitted data but not necessarily

Click the black icon to see more information about the validation!

### WISEdata Portal Student Detailed Example: Student

| School Yea | ar 2021 - 20                                       | 022                                                     | T                             |                                                                           |                                       |                       |                  |                                                                                  |                                 | 🗄 Expand All 😑 Collap  | se All |
|------------|----------------------------------------------------|---------------------------------------------------------|-------------------------------|---------------------------------------------------------------------------|---------------------------------------|-----------------------|------------------|----------------------------------------------------------------------------------|---------------------------------|------------------------|--------|
| Demo       | graphics                                           |                                                         |                               |                                                                           |                                       |                       |                  |                                                                                  |                                 |                        | ^      |
| Paren      | t/Guardi                                           | an                                                      |                               |                                                                           |                                       |                       |                  |                                                                                  |                                 |                        | ^      |
| Enroll     | ments 🧧                                            |                                                         |                               |                                                                           |                                       |                       |                  |                                                                                  |                                 |                        | ~      |
| E          | Enroll Date                                        | Exit Date                                               | District / Agency             | School                                                                    | PrimarySchool                         | Enrollment Type       | Grade Level      | Included in 3rd Fri Sept count                                                   | Included in Oct 1st Child Count | Overlapping Enrollment | t      |
| • 🖂 (      | 09/01/2021                                         | 06/03/2022                                              |                               |                                                                           | True                                  | Primary               | 08               | True                                                                             | True                            | Not Set                |        |
|            | • Unador<br>General<br>GradeLevel:<br>EffectiveBeg | <b>i719 Q</b> - Exit Ty <sub>j</sub><br>owledged Warnin | <b>ng 6769 Q</b> - Enrollment | t exists for the student, but th<br>ActualDaysAttend<br>EffectiveEndDate: | e student has 'Zero' :<br>ance: 173.5 | student Section Assoc | iations. 🚯 Ackno | vidence of subsequent enrollment. <b>(</b><br>owledge<br><b>ttendance:</b> 178.0 | •                               | ~                      |        |

### **WISEdata Portal: Exports**

### Exports

- Multiple export files
- Tool to view data comparisons
- Files for each data collection

| Exports                   |                                                                         |                                                                                                    |          | ~           |
|---------------------------|-------------------------------------------------------------------------|----------------------------------------------------------------------------------------------------|----------|-------------|
| Category Type †           | Export Type 📫                                                           | Description                                                                                                    |          |             |
| All Enrollment            | Mass Enrollment Export                                                  | All student enrollments                                                                                                    | Download | Definitions |
| All Enrollment            | Pupil Count Mass Export                                                 | All pupil count enrollments                                                                                                    | Download | Definitions |
| Attendance - YE           | Attendance - YE                                                         | Attendance data for primary enrollments                                                                                                    | Download | Definitions |
|                           | Enrollment - 3rd Friday<br>September                                    | Student enrollment records submitted by your district that cover the 3rd Friday of September.                                                                                                    | Download | Definitions |
| High School<br>Completion | High School Completion                                                  | Student enrollment records exited as high school completion with academic record submitted                                                                                                    | Download | Definitions |
| Programs                  | Student School Food Service<br>Program Associations                     | Student School Food Service Program Associations with at least one association existing for each student enrollment. The program association includes an indication of whether or not the student receives full-priced, reduced-priced, or free lunch under the National School Lunch Program (NSLP) or has an unknown eligibility status. This must be reported for all students regardless of whether or not the school participates in the NSLP.                                                                                                  | Download | Definitions |
| Student<br>Demographics   | Student Characteristics                                                 | Demographic data for enrolled students                                                                                                    | Download | Definitions |
|                           | Validation Message -<br>Demographics, Enrollment and<br>Academic record | This export shows the validation message code and additional details required to troubleshoot the errors and warnings that fall under demographics, enrollment, year-end, attendance and high school completion. If the rule only requires enrollment information to fix the error this export will only include details for those enrollment columns. If the error or warning may be resolved by changing either enrollment or demographics information, then this export includes details for both the enrollment and demographics related columns | Download | Definitions |
| Validation Message        | Validation Messages                                                     | This export includes all validation messages that currently exist for the selected school year.                                                                                                    | Download | Definitions |
| R ≺ 1 →                   | H                                                                       |                                                                                                    | 1 - 9    | of 9 items  |

## Step 2: WISEdata Data Quality Alerts (1 of 3)

 To cut down on the number of data quality emails from the Customer Services team, Data Quality alerts are displayed in WISEdata Portal.

Alerts - There are 2 system alerts and 1 unacknowledged data alerts. Learn More

Click the 'Learn More' button to be taken to the Alert page to see the details.

## Step 2: WISEdata Data Quality Alerts (2 of 3)

### Follow the instructions in the alert to investigate, review, and/or correct your data.

| a Quality Alerts                                                     |                                                                                                    |             |
|----------------------------------------------------------------------|----------------------------------------------------------------------------------------------------|-------------|
| Important Information                                                |                                                                                                    |             |
| To acknowledge the alert in the<br>(3) agrees to correct locally and | following list will identify to DPI that your District or School (1) has reviewed the alert text, (2) agrees to review the data ir<br>I push to WISEdata any necessary updates to data. Alert messages are as of the date noted and do not refresh as corrected<br>outlined in the alert to resolve corrected data. |             |
|                                                                      | 2019-20. Your district was identified by the Data Warehouse and Decision Support as having either zero expluisions or                                                                                                    |             |
|                                                                      |                                                                                                    |             |
| no discipline data in the data w<br>information.                     | arehouse for 2019-20 as of 08/21/2020. Review in WISEdash for Districts the Discipline Snapshot dashboard for more                                                                                                    | Acknowledge |
| -                                                                    | arenouse for 2019-20 as of 08/21/2020. Review in WISEdash for Districts the Discipline Shapshot dashboard for more                                                                                                    | Acknowledge |

#### WISEdash Analytics & Snapshot Dashboards

Login to WISEdash

WISEdash 2.0 How-to: Snapshot Data

**Snapshot Preparation Detailed Guide** 

## Step 2: WISEdata Data Quality Alerts (3 of 3)

- Acknowledge the alert once you follow the Instructions in the Important Information section of the page.
- Only the Primary or Secondary WISEdata contact can acknowledge the alerts.

### Important Information

To acknowledge the alert in the following list will identify to DPI that your District or School (1) has reviewed the alert text, (2) agrees to review the data in question in the alert, and (3) agrees to correct locally and push to WISEdata any necessary updates to data. Alert messages are as of the date noted and do not refresh as corrected data is pushed to WISEdata. Use the review tasks outlined in the alert to resolve corrected data.

## **Step 2: WISEdata Tasks**

- Make sure that all errors are resolved and warnings either acknowledged or resolved prior to a snapshot.
- In addition to the Data Quality Alerts in WISEdata Portal, pay attention to notifications from the DPI Customer Services Team. They are doing several operational data quality checks and may be reaching out to you to help you with specific issues they find, especially in the 6-8 weeks leading up to the snapshot.

## **Snapshot Preparation Summary**

### Use WISEdata regularly

- You and your team should be checking the WISEdata Portal weekly, if not daily.
- It's critical that this is a team process, not just one person in the office.

### Use WISEdata in preparation for a snapshot

- In the 6-8 weeks prior to a snapshot, review the data weekly.
- Include anyone who has reason to use or know about the data: assessment, accountability directors, principals, food service directors, special ed directors, etc.

### **Remember!**

Frequent, regular review means less burden at snapshot time.

### **Step 3: WISEdash Extracts**

#### WISEdash Extracts

#### School Year 2022 - 2023

#### Data As Of: 9/29/2022 10:29:01 PM

| Category Type             | Export Type                                  | Description                                                                                                    |          |         |
|---------------------------|----------------------------------------------|----------------------------------------------------------------------------------------------------|----------|---------|
| High School<br>Completion | Graduation & HS Completion<br>Rate           | This report shows students included in the numerator and denominator of the Graduation Rate (Regular Diploma) and High School Completion Rate. For detailed information on calculating the rate from this report review the 'Details' link to the right of the 'Download' button. | Download | Details |
| High School<br>Completion | Graduate Future Cohorts                      | This report shows the cohort for high school completion in which a student is placed based onto grade level and school year of first entry into high school. For detailed information on this report review the 'Details' link to the right of the 'Download' button.             | Download | Details |
| Dropouts                  | Dropout Rate                                 | This report shows student records which are included in the numerator and denominator of the annual dropout rate. For detailed information on how to calculate dropout rate from this report review the 'Details' link to the right of the 'Download' button.                     | Download | Details |
| Attendance                | Absenteeism                                  | This report shows student status regarding chronically absenteeism under the WI state definition. For detailed information on the definition of Chronically Absent and calculating the rate from this report review the 'Details' link to the right of the 'Download' button.     | Download | Details |
| Enrollment                | Enrollment Certified Economic<br>Data Change | This report lists students included in the certified Third Friday of September enrollment who were affected by the Statewide 2020-21 TFS Enrollment Economic Status Data. Disclaimer.                                                                                             | Download |         |

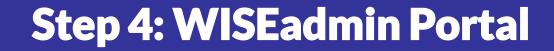

### Are you a District Administrator or DSA?

Log into WISEhome and select "WISEadmin Portal"

### **WISEadmin Portal**

- WISEadmin Portal gives administrative users, such as District or Choice administrators, a centralized location for reviewing administrative snapshot acknowledgments, agency contacts, and key performance indicators.
- WISEadmin Portal also includes the process for submitting data errata letters.

### **WISEadmin Portal: Landing Screen**

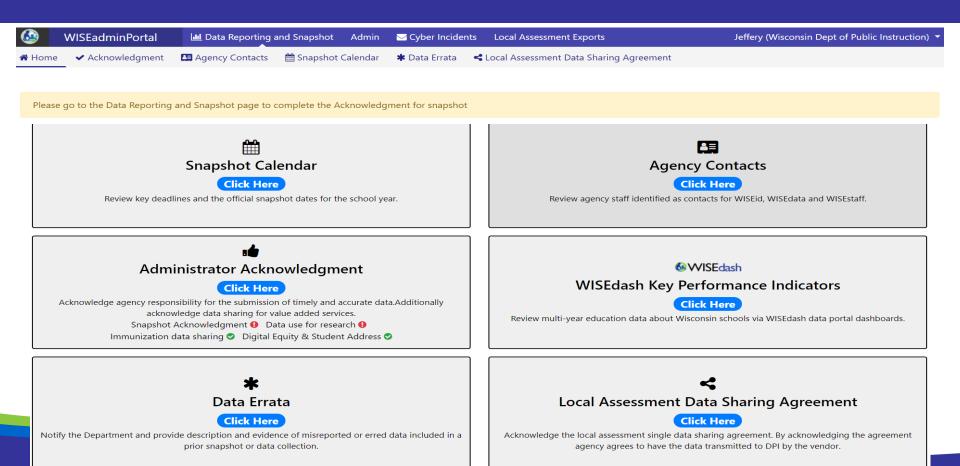

## **WISEadmin: Administrator Acknowledgement**

On the Administrator Acknowledgment page, you can review your responsibilities as district administrator over snapshot duties, as well as which contacts have acknowledged each data snapshot.

### Data Snapshot Acknowledgment

Each year WISEdata contacts are asked to acknowledge that data will be submitted accurately by the snapshot date. Below you will find information on if your WISEdata contacts have completed the acknowledgment yet for this school year or not. For any areas not acknowledged please follow-up with your data team.

#### **Snapshot - Winter**

SY:2021-2022 3rd Friday September Enrollment

SY:2021-2022 October 1st Child Count

SY:2020-2021 Graduation, Dropout, Discipline and Attendance

**Snapshot - Spring** 

SY:2020-2021 Spring Student Demographics

Not Acknowledged Contacts
Not Acknowledged Contacts

Acknowledged by

Acknowledged by

### **Administrator Acknowledgement**

At the bottom of the page, fill out the Data Quality Acknowledgment form to acknowledge your administrative responsibilities for the snapshot, click the check box, then click **Submit**.

**Data Quality Acknowledgment** 

| First Name   |  |
|--------------|--|
| Last Name    |  |
| Email        |  |
| Phone Number |  |
| Ext.         |  |

As the District Administrator I acknowledge that I have read and understood the information above and will collaborate with district contacts on the snapshot

Submit

### **WISEadmin: Snapshot Calendar**

### WISEdata Events - Month

The Snapshot Calendar tile is a quick link to the snapshot calendar on the DPI website so you can quickly check on upcoming important dates for annual snapshots.

#### Sun Mon Tue Wed Thu Fri Sat 2 3 Δ New User CTF Data CTF Data Career Career 5 6 7 8 9 10 11 WISEstaff User WISE User 12 14 15 16 17 18 13 WISEstaff New WISEstaff User Roster Work 20 21 23 19 22 24 25 Wisconsin WISEstaff User WISE User New Career 26 27 28 WISEstaff User WISEstaff New

### February 2023

### Step 5: Final Tasks (1 of 5)

### **Collection Acknowledgment**

- Acknowledge each data collection in the WISEdata Portal before the snapshot of that particular data collection.
- Acknowledgments are important to ensure you have taken all the steps needed to send DPI correct data.

### Final Tasks (2 of 5)

**Final Days Prior to Snapshot** 

- Double check that your errors and warnings are resolved. Even though all errors may be resolved at one point, check daily in the time before the snapshot-- changes other agencies make may change your data!
- Double check that you have enrollment for all schools and in all grade levels in WISEdata for both the current year and the prior year.

### Final Tasks (3 of 5)

Some common issues to watch for include:

- Economic Disadvantaged status
- TFS Inclusion status
- Choice Participant Indicator
- ELL status

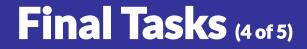

# WISEdata Annual Tasks Checklist <u>https://dpi.wi.gov/wisedata/schools/annual-tasks-checklist</u>

### Final Tasks (5 of 5)

- Snapshot Preparation Help Docs
  - Knowledge Base Articles (KBAs)
  - o Mini Tutorials
  - <u>Snapshot Preparation Guidance</u> webpage
- Notifications from the DPI Customer Services Team
  - ~6-8 weeks before snapshot DPI will begin program area data quality checks and may find specific issues to reach out to you on.
  - Review <u>Data Quality alerts</u> in WISEdata Portal
- Help Tickets
  - <u>Create a help ticket</u>, so the DPI Customer Services Team can help you resolve issues, including those that may be vendor related.

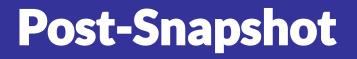

### **Data Errata Letters**

- Once the snapshot is taken the data in the WISEdash database cannot be changed.
- Data errors after snapshot are addressed with a Data Errata Letter submitted via the WISEadmin Portal.
- Remember: no PII!
- The most common issues are enrollment, for example TFS counts and Choice Participant, or demographics therein (ELL, Econ Disadv, etc.).
- More info: <u>https://dpi.wi.gov/cst/data-errata</u>

## **Data Privacy**

### **Data Privacy Resources**

 Select Data Privacy from <u>https://dpi.wi.gov/wise/data-privacy</u>

Data privacy is of the utmost priority to us, and we take it very seriously.

## **Helpful Resources**

<u>WISEdata Annual Tasks Checklist:</u> An organized checklist of items that need to be completed for WISEdata reporting annually.

<u>WISEdata Flyer</u>: High level overview describing how WISEdata has improved our data collection process, data quality, and system integration.

Info for Schools: Basics of getting started with WISEdata

WISEdata Help: Links to WISE help pages and useful resources

Data Elements: List of links to all WISEdata data elements and their descriptions, uses, and codes

Knowledge Base Articles: Useful articles on validations and other related topic

<u>Google+ Community</u>: WISEdata community to view and post questions and comments to fellow users

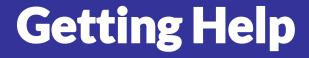

WISEhome / WISEsecure Help Ticket

o <u>https://dpi.wi.gov/wise/wisehome-info</u>

• Help Ticket for WISEdata

o <u>https://dpi.wi.gov/wisedata/help/request</u>

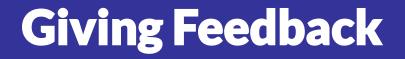

• Within most DPI applications you can

• provide feedback directly.

 $\odot$  enter a new suggestion.

 vote on suggestions made by other people.

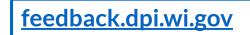

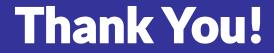

## Thanks for all that you do!

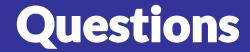

## Q&A Document